## TAS For Football Penalty codes (default)

 $12 - 12$  men on the field  $BB - illead$  batting BL - illegal block  $CL - clip$  $DG - delay of game$ EN Encroachment  $EQ - failure to wear required equipment$ FC - illegal fair catch signal  $FM - face mask$ FO - illegal formation FP iIIegaI forward pass  $FS$  - false start HC - illegal helmet contact  $HO - h$ olding  $HR - helping$  runner ID - ineligible downfield on pass IG - intentional grounding KI - kick catching interference KK - illegal kicking MO - illegal motion NF - noncontact foul OD - offside defense OS - off-side PA - illegal participation  $PD - player$  disqualification PF - personal foul PI - pass interference PR - illegal procedure  $RH$  - roughing holder  $RK$  - roughing kicker  $RP - roughing passer$ SH - illegal shift SI - sideline interference  $SU -$  substitution infraction TO - illegal touching  $TR - tripping$ UC - unsportsmanlike conduct UH - illegal use of hands

#### Overtime handling:

- Select Game control | End half to end the 4th quarter
- . Select Game control I Quarter to start the OT prd
- . Enter "5" for Qtr and "15:00" for clock time (12:00 for high school)
- Select Game control | Possession change to start each new drive
- . Always use clock time of l5:00 for no time of possession
- . Do not close out the end of the OT period leave clock at l5:00

# TAS For Football Key game management steps

#### Initial first-time setup:

- . Install the software onto your hard disk
- . Setup in-game and report options
- . Select your printer type and create a games directory

#### Pre-game setup:

- . Create the team rosters using UtilitieslRoster maintenance
- . Start the In-game scoring program from the TAS FB Menu
- Verify options, printer, games directory, and rules are correct
- . Use Game setup to select teams and enter general game info

#### At the start of the game:

- . Select MainlScoresheetllnput to display the Play Input window
- . Press "C" to enter a comment about the coin toss
- . Press "G", then "N" to spot the ball for the kicking team
- . Press "K", the "O" to enter the kickoff play
- . Press the appropriate keys to continue scoring the game

### While scoring the game:

- Use the left  $(\leftarrow)$  or right  $(\rightarrow)$  arrow keys to access the Play Editor
- Press  $Alt+R$  or  $Alt+#$  to view or print reports

#### At the end of the lst quarter:

- . Select Game controllSet quarter to indicate start of 2nd quarter
- . Print I st quarter game reports as desired

#### At the end of the 2nd quarter:

- . Select Game controllEnd half to indicate end of lst half
- . Print halftime game reports as desired

#### At the start of the 3rd quarter:

- . Select Game controllNew half to setup for the 3rd quarter (reset clock, spot ball for kicking team)
- . Enter the kickoff for 2nd half and resume scoring

#### At the end of the 3rd quarter:

- . Select Game controllSet quarter to indicate start of 4th quarter
- . Print 3rd quarter game reports as desired

#### At the end of the game:

- . Select Game controllEnd half to indicate end of 2nd half
- . Select Game wrapup, enter team records, game times
- . Print final reports and save game to disk

### Play Input Codes

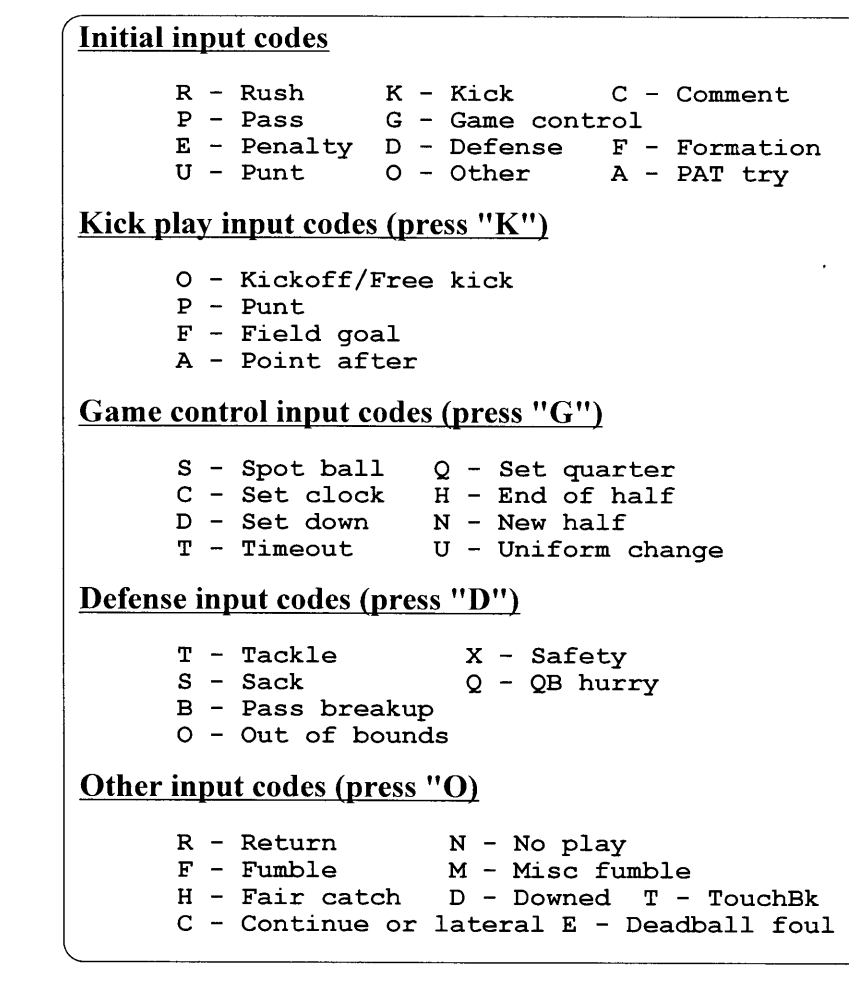

### Editing key codes Ouick keys

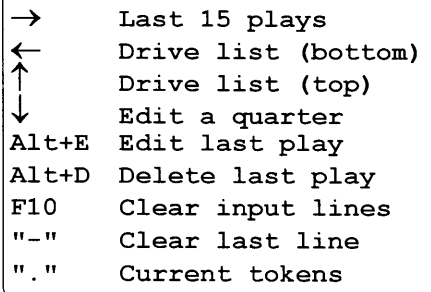

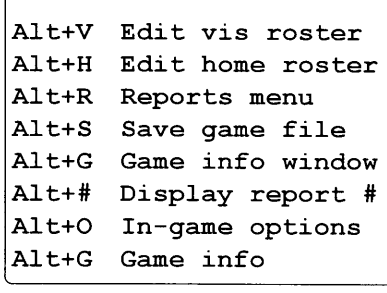

### Penalty handling reminders

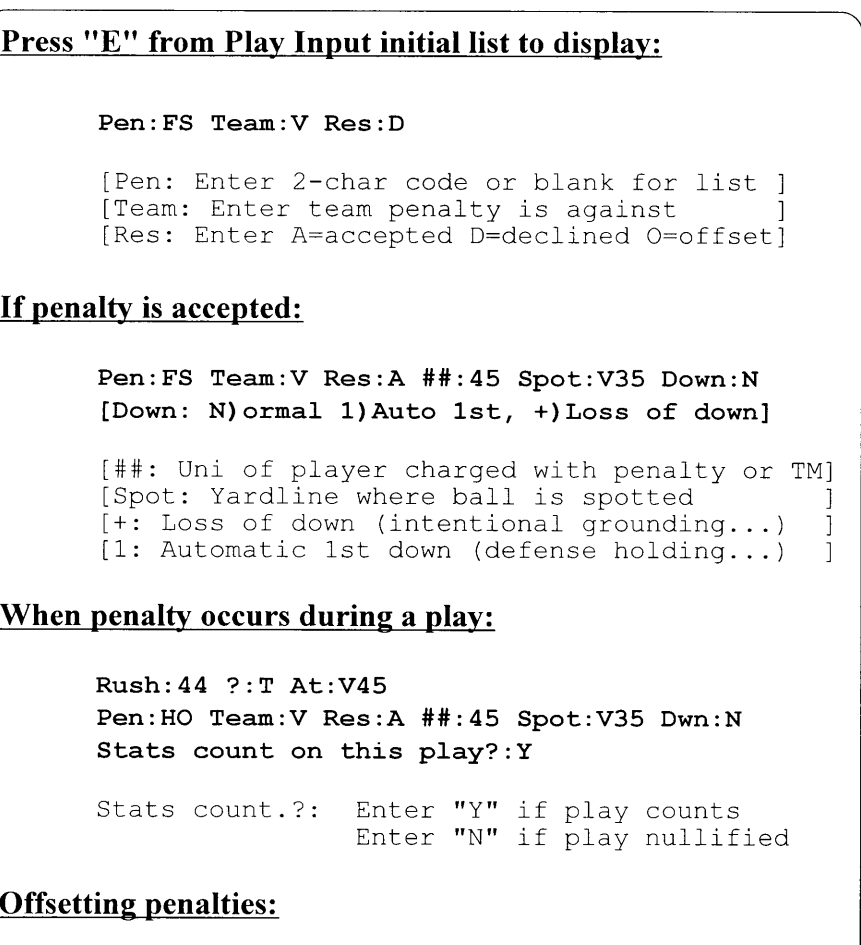

Press "E" twice to enter each penalty separately, and use a result code of "O" for each for each penalty.

#### Deadball fouls:

Enter deadball fouls/penalties as a separate play from the play from scrimmage.

If a penalty is to be enforced on the ensuing kickoff, wait until the kickoff to enter the penalty play.